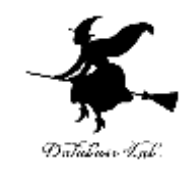

1

# ChatGPT のプログラム

金子邦彦

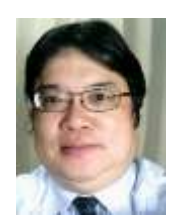

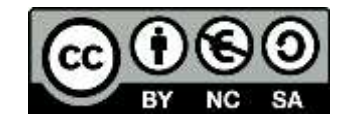

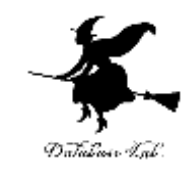

1. 基本的な説明

# 2. 次のページのプログラム実行結果(プログラム を一部変更して使用している)

https://note.com/npaka/n/n0fd7bd3ed27b

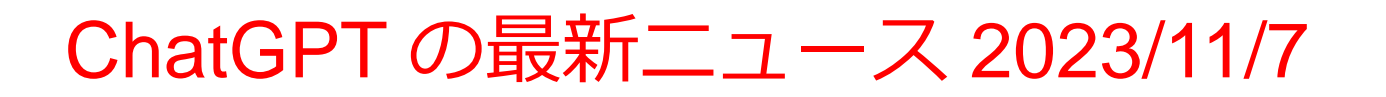

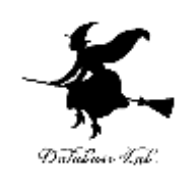

# 次の予定がアナウンスされた

- ChatGPT-4 Turbo トークン数 128,000個
- 値下げ
- 視覚、聴覚との統合
- GPTs 利用者が、独自のデータや指示を追加する ことにより、独自の ChatGPT を作成可能

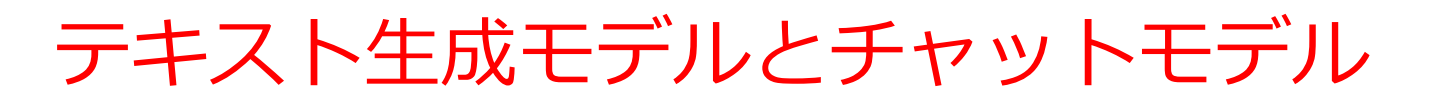

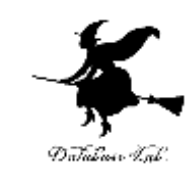

# **テキスト生成モデル**

# • **与えられた入力テキストに基づき、新たなテキストを生成**

- 記事の作成、コード生成、文の創作、質問に対する応答、 要約の作成など
- テキストを自動的に生成。多岐にわたる生成が可能

# **チャットモデル**

- **人間との対話を再現することを目的としたテキスト生成モ デルの一種**
- 対話の流れを把握し、受けた質問に応答。
- 顧客サポート、対話型アシスタントなど、リアルタイムで の対話が求められる環境を目的とする

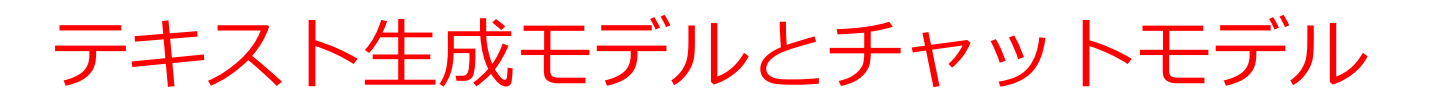

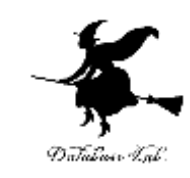

#### **テキスト生成モデル**

- 多目的に利用され、大規模なテキストの生成が可能
- 柔軟性により幅広い応用が可能

#### **チャットモデル**

- ユーザーとの対話を重視
- 過去の対話に沿った応答を生成。一貫性のある会話の流れを実現

#### **ChatGPT**

- チャットモデルの一種。テキスト生成モデルの能力も持つ
- 対話形式のインタラクションに特化。会話を通じて質問に答えること を目的。対話から学び、より適切な応答を生成する能力も持つ。

# OpenAI の APIキー

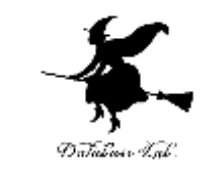

- OpenAIが提供する様々な人工知能モデルにアクセ スするための API キー
- 無料でも、有料でも利用可能
- オンラインで取得

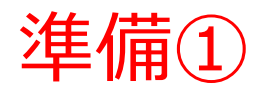

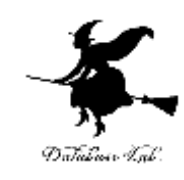

# • **OpenAI の APIキーを取得**

OpenAI の APIキーのページ

https://platform.openai.com/account/api-keys

# • **エディタを起動。次のコマンドを実行**

cd %HOMEPATH% rmdir /s /q langchain mkdir langchain cd langchain type nul > .env

notepad .env

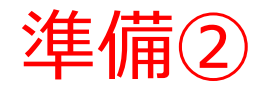

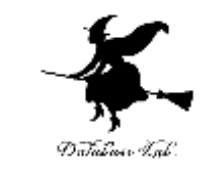

## • **エディタで 「export OPENAI\_API\_KEY=sk-...」のように 書く.**

「sk-...」の部分は,OpenAI の APIキー を設定する.

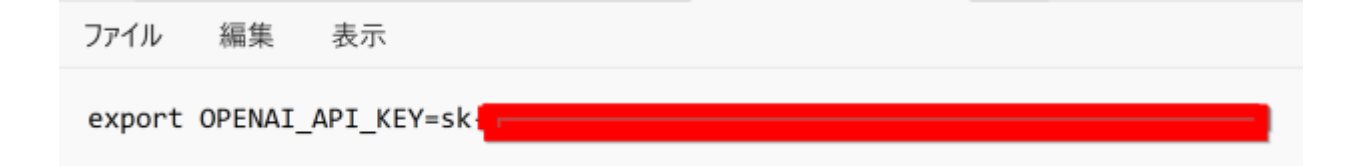

## 以上で %HOMEPATH%¥langchain¥.env に OPENAI キーが 設定できた

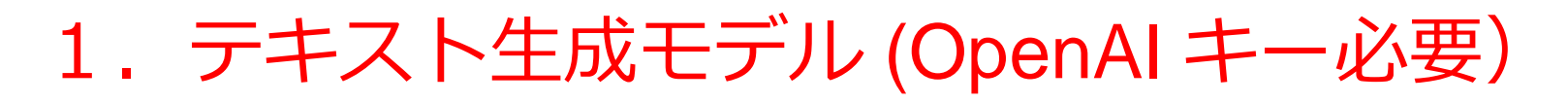

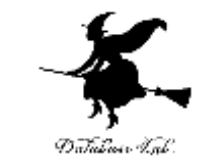

# · 前準備: コマンドプロンプトを管理者として実行. 次のコ マンドを実行

pip install -U langchain==0.0.329 openai==v0.28.1

cd %HOMEPATH%

cd langchain

1.テキスト生成モデル (OpenAI キー必要)

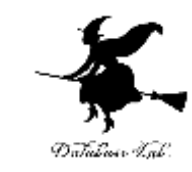

### **Python プログラム**

import dotenv

dotenv.load\_dotenv()

from langchain.llms import OpenAI

llm = OpenAI(temperature=0.9)

print(llm.predict("卒業論文の書き方をアドバイスしてください。"))

C:¥Users¥user¥langchain>python Python 3.10.11 (tags/v3.10.11:7d4cc5a, Apr 5 2023, 00:38:17) [MSC v.1929 64 bit (AMD64)] on win32<br>Type "help", "copyright", "credits" or "license" for more information. >>> import doteny >>> doteny.load doteny() **True** >>> from langchain.llms import OpenAI >>> llm = OpenAI(temperature=0.9) >>> print(llm.predict("卒業論文の書き方をアドバイスしてください。")) 1. まずは、論文のテーマを明確に決めることから始めましょう。それは論文内容を定義するためです。 2. 研究を行う前に、学術文献や関連情報を調査して、専門分野で展開することを学びましょう。 3. 論文の枠組みを確立しましょう。次に、仮説を検証して、結論を導き出すために、アーカイブ、データ収集、統計分析などを行う必 要がある<br>>>>

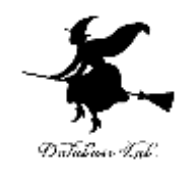

C:¥Users¥user¥langchain>python

v.+bsers+user+rangenam/python<br>Python 3.10.11 (tags/v3.10.11:7d4cc5a, Apr 5 2023, 00:38:17) [MSC v.1929 64 bit (AMD64)] on win32<br>Type "help", "copyright", "credits" or "license" for more information.<br>>>> import dotenv

- 
- >>> doteny. load\_doteny()
- 
- True<br>>>> from langchain llms import OpenAI<br>>>> llm = OpenAI(temperature=0.9)
- >>> llm = OpenAI (temperature=0.9)

>>> print(llm.predict("卒業論文の書き方をアドバイスしてください。"))

1.まずは、論文のテーマを明確に決めることから始めましょう。それは論文内容を定義するためです。

2. 研究を行う前に、学術文献や関連情報を調査して、専門分野で展開することを学びましょう。

3. 論文の枠組みを確立しましょう。次に、仮説を検証して、結論を導き出すために、アーカイブ、データ収集、統計分析などを行う必 要がある<br>>>>

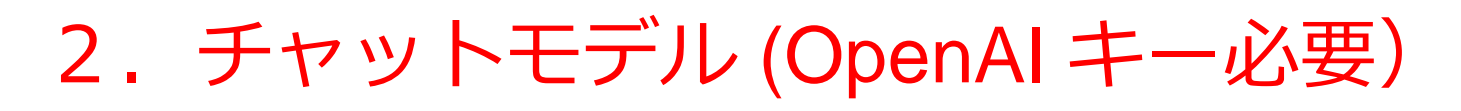

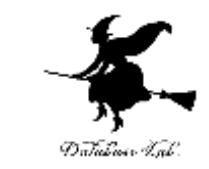

# • **前準備**: コマンドプロンプトを管理者として実行.次のコ マンドを実行 (1と同じ)

pip install -U langchain==0.0.329 openai==v0.28.1

cd %HOMEPATH%

cd langchain

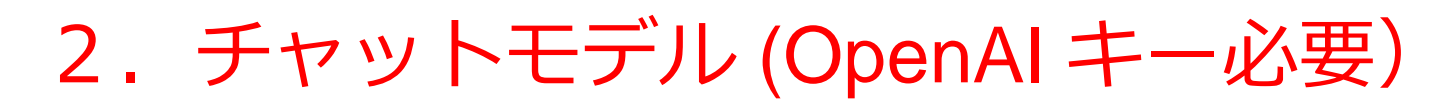

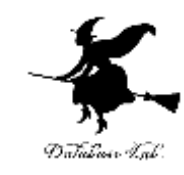

### **Python プログラム**

import dotenv

```
dotenv.load_dotenv()
```
from langchain.chat\_models import ChatOpenAI

from langchain.schema import HumanMessage

```
chat_model = ChatOpenAI(temperature=0.9)
```

```
messages = [HumanMessage(content="卒業論文の書き方をアドバイス
してください。")]
```
print(chat\_model.predict\_messages(messages))

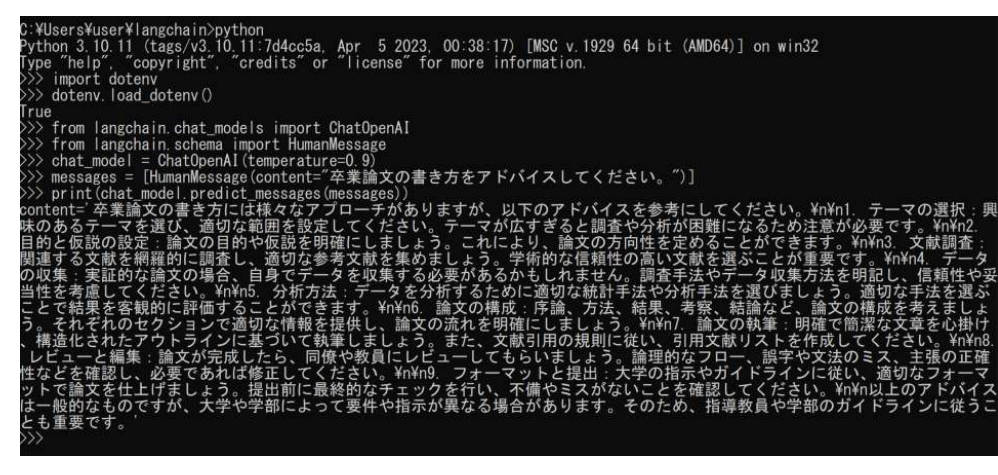

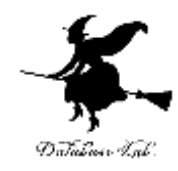

C:¥Users¥user¥langchain>python

Python 3.10.11 (tags/v3.10.11:7d4cc5a, Apr. 5 2023, 00:38:17) [MSC v.1929 64 bit (AMD64)] on win32<br>Type "help", "copyright", "credits" or "license" for more information.

>>> import doteny

>>> doteny.load doteny()

True

>>> from langchain.chat\_models import ChatOpenAI

>>> from langchain schema import HumanMessage

 $\left. >\right>$  chat\_model = ChatOpenAI(temperature=0.9)

>>> messages = [HumanMessage(content="卒業論文の書き方をアドバイスしてください。")]

>>> print(chat\_model.predict\_messages(messages))

content=' 卒業論文の書き方には様々なアプローチがありますが、以下のアドバイスを参考にしてください。¥n¥n1.テーマの選択:興 味のあるテーマを選び、適切な範囲を設定してください。テーマが広すぎると調査や分析が困難になるため注意が必要です。¥n¥n2. 目的と仮説の設定 論文の目的や仮説を明確にしましょ う。これにより、論文の方向性を定めることができます。 ¥n¥n3. 文献調査 関連する文 文献を集めまし 学術的な信頼性の  $\mathcal{D}$ ¥n¥n4 な参考 の収集 -タを収集する必要があるかもしれま せん。 耻的な論 当性を考 るために適切な |統計手法や ¥n¥n5. ・タを分析す 法 ᠇ ことで結果を客観的に ¥n¥n6. 論文の構成:序論 仙す るこ かできます。 力法、 報を提供し、論文の流れを明確にし う。それぞれのセク まし つ。 を心掛け 引用の規則に従い、 ,構造 まし つ。 また、文南 レビ 同僚 や教員に  $\mathbf{I}$  $2<sub>n</sub>$ 王張の正確 性などを確 てください。¥n¥n9 -マッ :大学の指示やガイ ンに従い、適切なフォー フォ ш ットで論文を仕上げまし 提出前に最終的なチェックを行い、不備やミスがないことを確認してください。¥n¥n以上のアドバイス つ。 は一般的なものですが、大学や学部によって要件や指示が異なる場合があります。そのため、指導教員 や学部のガイドラインに従うこ とも重要です。<br>>>>

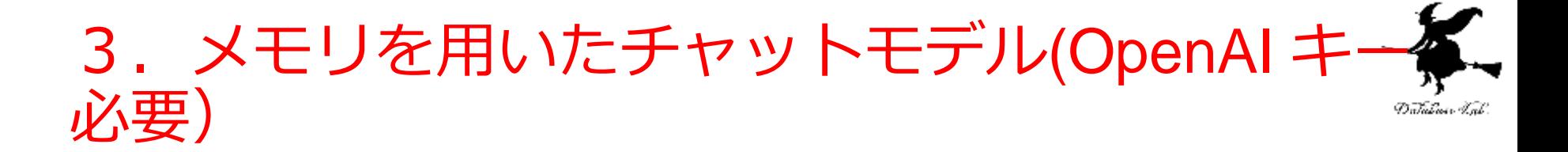

**いままでの会話をメモリに記憶し、その記憶も使用して、 返答を生成する**

• **前準備**: コマンドプロンプトを管理者として実行. 次のコ マンドを実行 (1と同じ)

pip install -U langchain==0.0.329 openai==v0.28.1

cd %HOMEPATH%

cd langchain

# 3. メモリを用いたチャットモデル (OpenAI キー 必要)

#### **Python プログラム**

import dotenv dotenv.load\_dotenv() from langchain.chains import LLMChain from langchain.chat\_models import ChatOpenAI from langchain.memory import ConversationBufferMemory from langchain.prompts import PromptTemplate chat  $model = ChatOpenAI(temperature=0.9)$ 

# PromptTemplateの準備 template = """You are a helpful assistant. Let's take a deep breath and tackle this issue one step at a time.

Previous conversation: {chat\_history} New human question: {question} Response:""" prompt = PromptTemplate.from\_template(template) memory = ConversationBufferMemory(memory\_key="chat\_history") conversation = LLMChain( llm=chat\_model, prompt=prompt, memory=memory, verbose=True, ) conversation({"question": "卒業論文の書き方をアドバイスしてください。"}) conversation({"question": "今のあなたの回答を箇条書きにしてください。"})

:WimersWumer¥langchain)python<br>ython 3.18.11 itams/v3.10.11:7d4cc5a, Apr. 5 2023, 88:377 [W8C v.1829 64 bit (AMD64)] on win32.<br>yde "help", "copyright", "credits" or "license" for more information. Import doteny doteny, load doteny! I tie from langchain.chains import LLMChain Tron Tangonain.chat\_models\_import ChatOpenAl<br>Tron Tangonain.memory\_import ConversationBufferMemory from tangchain.prompts import PromotTemplate<br>that\_model = DhatDpenAlltemperature-0.9) まPromptTemplateの事情 "You are a helpful assistant, Let's take a deep breath and tackle this issue one step at a time. template 4 Previous conversations<br>[chat\_history] New human question: {question} Несропен prompt = PromptTomplate.from\_template(template)<br>memory = ConversatiurBufferMemory(memory kay="chat\_history") conversation = LLMChainI Ilm=chat nodal ornmpt=prompt, menory memory. conversation({'question': '苹果論文の書き方をアキバイスしてください。') Ino Entering new LLMChain chain... [On oset after formatting 32:infitionYou are a helpful assistant, Let's take a deep breath and tackle this issue one step at a time. revious conversation: lew human question: 卒業論文の書き方をアドバイスしてください。 esponse: I Dm Tell Finished chain.1 [the [18]。Finithe Column (15)。春き方をアドバイスしてください。、「chat\_history」、「test」、本ずは、卒業論文のテーマを決めましょう。テーマは「自分の興味や専攻」<br>「加速していることが望ましいです。具体的で狭められるテーマを選ぶことが重要です。Windowsによった情報を収集しましょう。学術論文や書籍、信頼性のある収集しましょう。<br>「関連していることが望ましいです。早期のな構成は、産論、普通の世界を考え In: Entering new LLAChain chain, 110m ompt after formatting [02] Int[1;3mYou are a helpful assistant, Let's take a deep breath and tackle this issue one step at a time. Previous conversation: kuman: 卒業論文の書き方をアドバイスしてください。<br>Na まずは、卒業論文のチーマを決めましょう。テーマは、自分の興味や専攻に開進していることが望ましいです。具体的で抜められるテーマを選ぶことが重要です。 (は、十分な情報を収集しましょう。学術論文や書籍、信頼性のあるウェブサイトなどを利用して、自分のテーマに関する情報を集めましょう。また、関連する研究や先行 研究も調査し、それについても情報を収集しましょう。 情報を収集したら、談文の情感を考えましょう。典型的な構成は、序論、研究の目的や背景、研究方法、相乗の分析や考察、そして結論の部分です。これらのセラションを<br>運切な順序で配置し、論文の流れを作りましょう。 接文を書く際は、明確で精英な文章を心がけましょう。論文は学術的な文書なので、専門用語や定義、論理的な結論などを連切に使っていきましょう。また、文法やスペル<br>ミスにも注意を払いましょう。 |最後に、密放した論文を校開やプロコーールチェックしてもらいましょう。他の人に彼んでもちうことで、誤りや改善点を指摘してもらうことができます。また、時間をお<br>|いてから再度自分で論文を読み返すことも重要です。 3.上の手順を踏んで卒業論文を書いてみてください。円か具体的な質問や困ったことがあれば、お気軽にどうそ。<br>ex Nutues usestion: 今のあなたの回答を信条書きにしてください。<br>esponse:iEfon 。<br>「Intertion」、今のあなたの回答を置条書きにしてください。「、"chat\_history"」「humar」平実論文の書き方をアデバイスしてください。WebI」ますは、卒業論文のテーマを通じ、<br>「生きの学術学生を重算」度極性のあるで、これは「社会を利用していることが望きしいです。具体的で発められるテーマを通ぶことが重要です。1970年次には、世分な情報を収集しまし<br>「生きに学術会員」をご利用して、この機能や専攻に関連しているこ

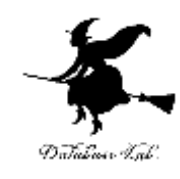

17

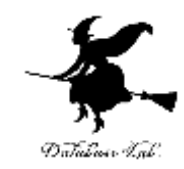

## 最新のプロンプト 過去のプロンプト

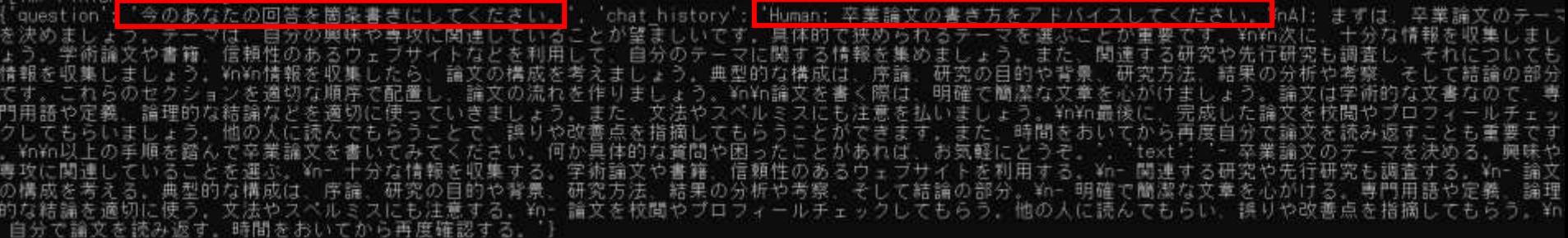

現在までの回答すべて

4.検索拡張生成 (OpenAI キー必要)

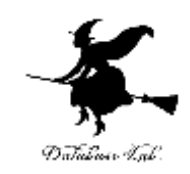

**「検索拡張生成」(RAG:Retrieval Augmented Generation) 外部データを使用。生成ステップの実行時にLLMに 追加情報として渡す。**

• **前準備**: コマンドプロンプトを管理者として実行.次のコ マンドを実行.data¥doc.txt は外部データのファイル

pip install -U langchain==0.0.329 openai==v0.28.1

pip install chromadb tiktoken langchainhub unstructured cd %HOMEPATH%

cd langchain

mkdir data

notepad data¥doc.txt <sup>19</sup>

# 4.検索拡張生成(OpenAI キー必要)

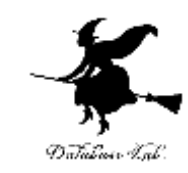

#### **Python プログラム**

import dotenv dotenv.load\_dotenv() from langchain.document\_loaders import DirectoryLoader

# ドキュメントのロード loader = DirectoryLoader('./data/')  $documents = loader.load()$ print(documents) from langchain.text\_splitter import CharacterTextSplitter # ドキュメントの分割 text\_splitter = CharacterTextSplitter ( chunk\_size=1000, chunk overlap=20 splits = text\_splitter.split\_documents(documents) # チャンクの確認 for i in range(len(splits)): print(i, len(splits[i].page\_content), splits[i].page\_content )

from langchain.vectorstores import Chroma from langchain.embeddings import OpenAIEmbeddings

# VectorStoreの準備 vectorstore = Chroma.from\_documents ( documents=splits, embedding=OpenAIEmbeddings() )

```
retriever = vectorstore.as_retriever
(search_kwargs={"k": 2})
```

```
from langchain.chat_models import ChatOpenAI
from langchain.schema.runnable import RunnablePassthrough
from langchain import hub
```

```
# LanguageModelの準備
llm = ChatOpenAI
(
model_name="gpt
-3.5
-turbo", 
temperature=0 )
```

```
# PromptTemplateの準備
rag_prompt = hub.pull("rlm/rag
-prompt")
```
# RAGChainの準備 rag\_chain =  $\{$ "context": retriever, "question": RunnablePassthrough() } | rag\_prompt | llm

rag\_chain.invoke("日本国憲法について説明") 20

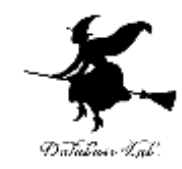

#### |>>> rag\_chain.invoke("日本国憲法につ<br>|AIMessage(content='日本国憲法は、日本 て説明

 $\ket{>>}$ 

-<br>本国民が選挙で選ばれた国会を通じて行動し、 国民の安 - 天皇は日本国の象徴であり、主権は国民に存 全と平和を確保するために制定されたものであり |キビエやで嘘味するために動足されたものであり、大害は日本国の家戯でめり、主催は国民に仕するとされています。天皇の地位は、主権の存する日本国民の総意に基づいており、天皇の国事<br>|に関する行為には内閣の助言と承認が必要です。また、天皇は国政に関する権能を持たず、憲法<br>|で定められた国事に関する行為のみを行います。^)

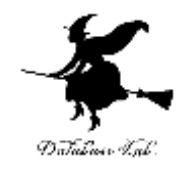

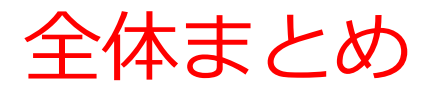

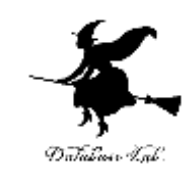

#### **テキスト生成モデルとチャットモデル**

- テキスト生成モデル: 任意の入力から新たなテキストを生成
- チャットモデル: 人間との対話を目的とし、リアルタイムの応答を生成
- ChatGPT: チャットモデルに分類され、対話から学習して応答を改善

#### **OpenAI APIキー**

- AIモデルへのアクセスを管理するためのキー
- OpenAIのAPIキー取得ページで入手

#### **プログラムの準備手順**

- OpenAI APIキーを取得して環境変数に設定
- 必要なライブラリのインストール
- 環境設定ファイルの作成と編集

#### **具体的なプログラムの例**

- Python を用いて、テキスト生成モデルとチャットモデルを実行
- メモリを用いたチャットモデルで会話の履歴を利用
- 検索拡張生成(RAG)を利用して外部データを参照